## **Appendix 2 CM15 / CM11**

This appendix describes the features of the X10 CM11 and CM15 interfaces and covers these topics:

- CM11 and CM15 features and capabilities
- CM11 and CM15 menu selections
- CM15 Wireless setup

Note: A special device driver is needed for the CM15to work with HCA. There are instructions for installing this device driver for Windows 7 and 8 and a separate note for Windows 10. Please review it before starting with the CM15.

## CM11 features

The CM11 is an X10 interface made by the X10 corporation. It is sometime seen with a model number of CM11A, HD11A, and CK11A. For the purposes of HCA, they are all the same.

The CM11 has a place for a battery. This battery is used to keep its real time clock correct in the event of power failures. If you are not using the CM11 for schedule execution, that is, you have not and do not intend to download a schedule into to it; we recommend you do not install the battery.

This interface is connected to a serial port on your computer and plugged into the powerline. Because it connects directly to the powerline it is capable of sending X10 extended codes. These codes are used by the LM14 style modules and some Leviton switches.

This interface does not report X10 collisions or reception problems so the Log Setup features for reporting these conditions have no effect.

There is HCA support for downloading schedules into the CM11. While the CM11 does have the capability to execute programs in response to X10 events, HCA doesn't support this due to the extremely limited memory in the CM11 for this.

More information on downloading schedules to the CM11 is contained in the Appendix on Downloading.

## CM11 menu selections

There are menu selections associated with the CM11/CM15 and they are reached by selecting the menu below the CM11/CM15 icons in the ribbon *Interfaces* category. These menu selections are:

- CM11 Download
- CM11 Clear memory
- CM11 set clock

The Clear Memory selection is used to remove any downloaded programs and / or schedule from the memory contained in the CM11.

The Download Schedule selection is used to select, translate, and download one of the schedules in your design to the CM11 memory. It is described in the appendix on downloading.

The Set date and item selection sets the CM11 clock to the same date and time as your computer. You need only do this if you are using downloaded schedules.

## CM15 features

The CM15 is a more modern version of the CM11 that also includes a wireless receiver. An inconvenience of this interface is it requires a special device driver to use it with HCA. Installation of this driver is described in a technical note on the HCA web site.

Once installed it supports the same features as the CM11 except that download is not supported.

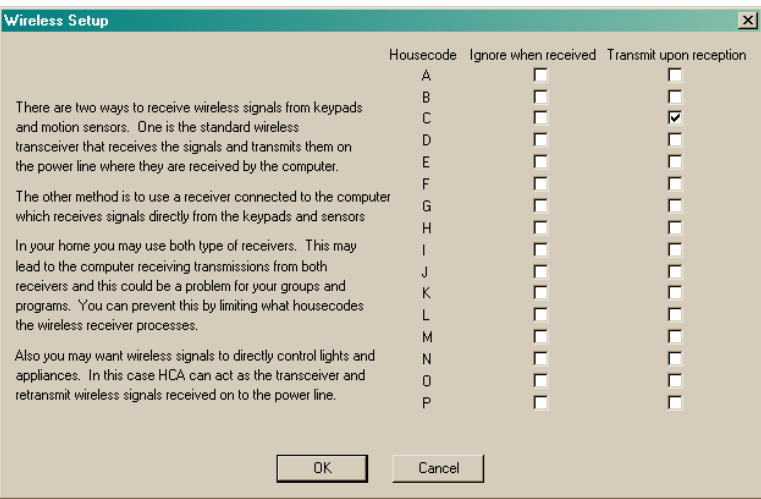

As this text in this dialog explains, you can have HCA both ignore transmissions from some house codes and also act as a transceiver for others.

While you may think that the CM15 Wireless Interface can replace all the X10 transceivers in your home – and it can – there may be a few problems yet to solve.

What problems? For example you have a wireless remote for housecode B and a transceiver set for housecode B and a lamp on B3. You send a B3 and the lamp comes on. This happens because the transceiver picks up the wireless broadcast and sends the B3 out on the power line. No computer involvement.

Now without the transceiver and using a wireless interface the B3 goes right into the computer bypassing the powerline so the light doesn't come on. To recover the function you want you could write a program that is triggered on the wireless reception, but there is a better way. Another option in this Setup dialog is to broadcast onto the powerline signals it receives, thus replacing the transceiver function. You can make this happen for selected housecodes. If you checked this option for housecode B, what would happen is this:

Wireless keypad  $\rightarrow$  Wireless Interface  $\rightarrow$  HCA $\rightarrow$  X10 interface  $\rightarrow$  lamp

Thus HCA becomes the transceiver.